# **Installation und Start Aktivierung schlägt fehl Betrifft: cobra Version ab V2015**

**Ort: Client** Stand: 02.2016

## **Hintergrund:**

Sie haben die Installation von cobra erfolgreich durchgeführt und einen Client aktiviert. An den anderen Clients erscheint jedoch folgende Rückfrage zur erneuten Aktivierung.

Oder während des Betriebs von cobra erscheint diese Meldung beim Start.

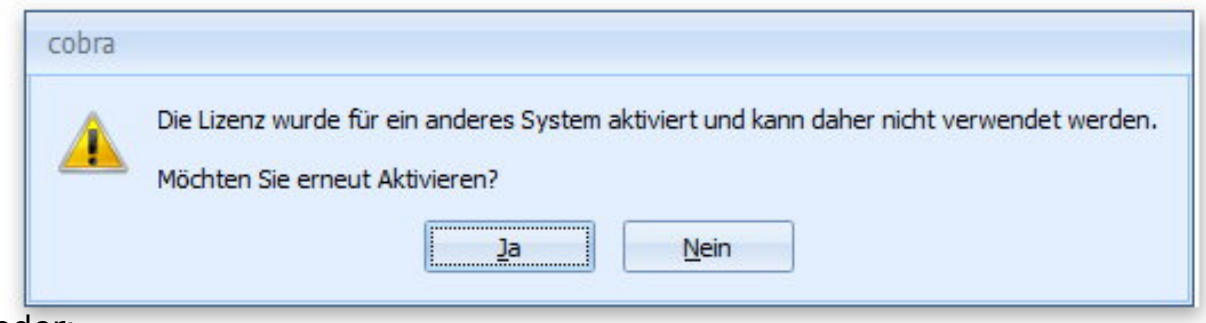

oder:

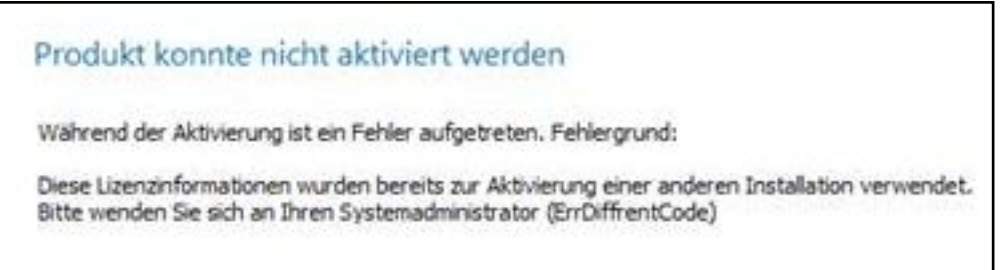

**Bitte nicht direkt erneut aktivieren**, sondern befolgen Sie die nachstehenden Hinweise.

Folgende Ursachen können vorliegen:

**1.**

In der Datei winplus.sys steht bei einem (oder mehreren) Client ein unterschiedlicher Pfad. Dieser muss bei allen Clients identisch sein. Wir empfehlen daher einen UNC-Pfad (Beispielhaft *\\ServerXYZ\cobra\System*) zu hinterlegen.

Aktivieren Sie idealerweise einen Client per UNC-Pfad und kopieren die Datei

# **Installation und Start**

#### winplus.sys an die anderen Clients.

## **Die Datei winplus.sys finden Sie an jedem Client, abhängig von Betriebssystem und cobra-Version, standardmäßig z.B. unter**  *C:\Programme (x86)\cobra\CRMPLUS\Programm\***.**

#### **Hintergrund:**

Sie haben am Server einen Client installiert und aktivieren diesen. In diesem Fall wird in die winplus.sys der Pfad zur Serverkomponente lokal eingetragen (z.B. *C:\ cobraServer\System*) .

Starten Sie nun auf einem anderen Arbeitsplatz cobra, so hat dieser selbstverständlich einen anderen Zielpfad in der winplus.sys stehen (z.B. *\\Server1\cobraServer\System*). Dadurch handelt es sich nicht mehr um denselben aktivierten Standort.

## **2.**

Groß- und Kleinschreibung wird von cobra berücksichtigt, achten Sie daher beim Pfad in der winplus.sys auf Groß-/Kleinschreibung. Auch hier handelt es sich sonst nicht um denselben aktivierten Standort.

## **3.**

Die Lizenz wird tatsächlich bereits anderweitig genutzt.

Pro Standort wird eine eigene Standortlizenz benötigt. Die gleichzeitige Nutzung einer Lizenz in zwei Systemumgebungen ist nicht möglich.

#### **4.**

Das Client-Setup wurde über einen anderen Netzwerkverbindung ausgeführt, als jetzt bei der Aktivierung verwendet wird bzw. in der Winplus.sys steht. Dann kann in der Windows Registry noch der vorige Systempfad eingetragen sein. Bitte lassen Sie den Pfad von Ihrem Administrator anpassen. Siehe [WDB #1199](https://www.cobra.de/cobra-crm-faq/index.php?solution_id=1199)

## **Sie aktivieren das Produkt:**

Kommt es dabei zu folgender Anzeige, passen die installierte cobra Version und die in den Aktivierungsdaten hinterlegte Version nicht zusammen.

## **Installation und Start**

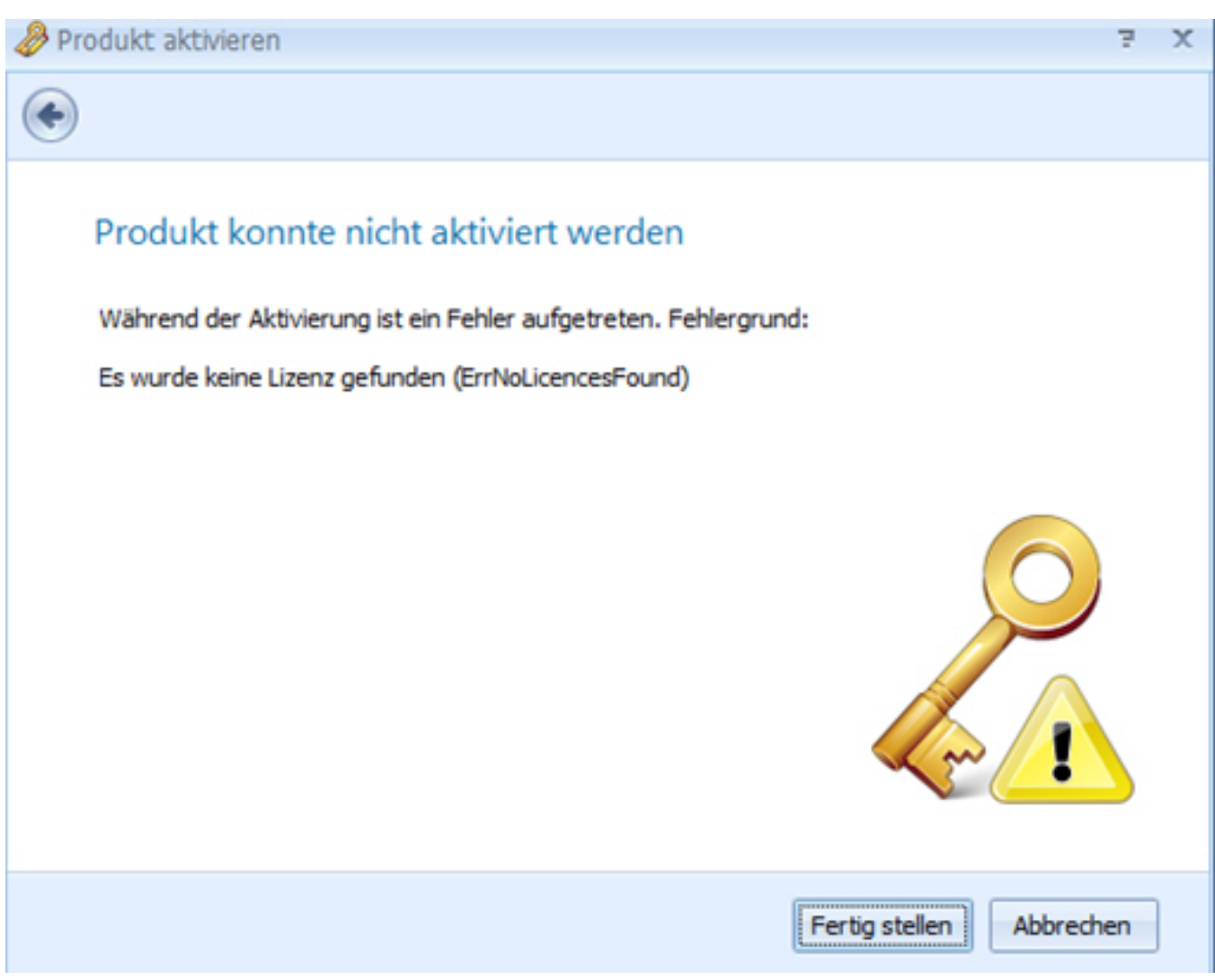

z.B: CRM Plus ist installiert worden, Aktivierungsdaten sind jedoch für ADRESS PLUS.

Bitte wenden Sie sich zur Klärung an Ihren cobra Ansprechpartner.

Eindeutige ID: #1161 Verfasser: cobra Serviceteam Letzte Änderung: 2016-05-09 09:25

> Seite 3 / 3 **(c) 2024 cobra computer's brainware GmbH <> | 30-04-2024** [URL: https://faq.cobra.de/content/8/162/de/aktivierung-schlaegt-fehl.html](https://faq.cobra.de/content/8/162/de/aktivierung-schlaegt-fehl.html)